**Cyberspace**: Jurnal Pendidikan Teknologi Informasi Volume 5, Nomor 1, Oktober 2021, 59-68

# *COMPUTER HARDWARE RECOGNITION APPLICATION WITH AUGMENTED REALITY TECHNOLOGY*

# **Repiliya<sup>1</sup> , Zaid Romegar Mair<sup>2</sup>**

Program Studi Teknik Informatika Politeknik Sekayu Musi Banyuasin Sumatera Selatan Email: Repiliya98@gmail.com<sup>1</sup>, <u>romegardm@gmail.com<sup>2</sup></u>

#### *ABSTRACT*

*In the highly development of technology, thus encouraged to human activity facilitation. One of them was education that required technology in applying the learning system to be effective and flexible. Augmented Reality (AR) was a concept of combining virtual and work reality. Augmented Reality could provide advantages in the interaction between humans and computers, it could be a solution in applying teaching and learning process application in computer majors education, it would be interactive by using 3D.In the 3D object was generated into the the real image so visualization was looked like the original object. The strengthness of this application that the object could rotated so it was looked clearly from any side. This application gave many benefits for the users to know and use the hardware computer in clearly and understandable.*

*Keywords : Augmented Reality, Hardware Computer, Technology*

#### **ABSTRAK**

Perkembangan teknologi yang semakin pesat, sehingga mendorong untuk mempermudah aktivitas manusia. Salah satu diantaranya adalah pendidikan yang membutuhkan teknologi dalam penerapan sistem pembelajaran sehingga menjadi efektif dan fleksibel. *Augmented Reality* (AR) merupakan suatu konsep perpaduan antara *virtual reality* dengan *work reality. Augmented Reality* juga dapat memberikan kelebihan dalam interaksi antara manusia dengan komputer. Dengan adanya Teknologi *Augmented Reality*, dapat menjadi solusi dalam menerapkan proses belajar mengajar terutama pada pendidikan jurusan komputer, yang lebih interaktif menggunakan 3D. Dalam aplikasi ini objek 3D yang yang dihasilkan berdasarkan gambar asli sehingga pengguna seperti melihat benda aslinya. Kelebihan pada aplikasi yang dihasilkan objek dapat berputar sehingga objek dapat dilihat secara jelas pada setiap sisinya, jadi diharapkan aplikasi yang dihasilkan juga dapat memberi banyak manfaat kepada pengguna untuk mengenal dan mengetahui bentuk hardware komputer secara jelas dan mudah dipahami.

Kata Kunci : *Augmented Reality*, *Hardware*, Teknologi

#### **1. Pendahuluan**

*Augmented Reality* (AR) adalah teknologi yang menggabungkan benda maya dua dimensi ataupun tiga dimensi lalu memproyeksikan benda-benda maya tersebut dalam waktu nyata. Bisa diartikan juga bahwa AR adalah bidang penelitian komputer yang menggabungkan data komputer grafis 3D dengan dunia nyata. Salah satu penerapan bidang tersebut dalah membangun sebuah aplikasi pengenalan perangkat keras komputer dengan teknologi *Augmented Reality.* Perangkat keras komputer (*Hardware)* adalah semua bagian fisik computerNamun, dalam perkembangannya banyak sekali dari masyarakat ataupun siswa yang belum paham mengenai perangkat keras terutama komputer yang menjadikan factor perkembangan teknologi saat ini. Hal tersebut disebabkan karena banyaknya materi mengenai perangkta keras komputer tersebut hanya disampaikan dengan menggunakan buku teks. Berdasarkan permasalahan di atas, Maka penulis tertarik untuk melakukan penelitian berupa **"Aplikasi Pengenalan Perangkat Keras Komputer dengan Teknologi**  *Augmented Reality***".** Diharapkan dengan adanya aplikasi tersebut masyarakat akan mengetahui perangkat keras komputer serta dapat memahami kegunaan dan fungsi setiap perangkat keras tersebut..

#### **2. Kajian Pustaka**

Menurut Asropudin (2013) Aplikasi adalah software yang dibuat oleh suatu perusahaan komputer untuk mengerjakan tugas tugas tertentu. Menurut Susanto (2009) mengatakan bahwa apa yang disebut dengan komputer adalah sekolompok alat elektronik yang terdiri atas perintah *input*, alat yang mengolah peralatan *input*, dan peralatan *output*  yang memberikan informasi serta bekerja secara otomatis. Android adalah sebuah sistem operasi untuk perangkat mobile berbasis linux yang mencakup sistem operasi, *middleware*, dan aplikasi. Berdasarkan pengertian diatas maka dapat disimpulkan bahwa aplikasi adalah suatu perangkat lunak dimana program tersebut memiliki daya guna secara optimal dalam melakukan suatu penyelesaian untuk suatu masalah.

#### **3. Metode Penelitian**

## **a. Alat dan Bahan Penelitian**

#### **Perangkat Keras**

Perangkat keras yang digunakan dalam penelitian ini adalah Laptop dengan spesifikasi *Processor* : Intel(R) Core(TM) i3-4500U CPU @ 1.800GHz 2.40Hz. *Memory* : 4,00 GB (3,89 GB usable). *Harddisk* : 500 GB. *Monitor* : *Generic PnP Monitor* 1366 x 768 (64 bit).*Smartphone dengan spesifikasinya System Manufacture* : OPPO A59, Versi Kernel : 3.10.49-perf-g88f85af-01174-g2d81a70, *Memory* : 8,00 GB, Resolusi Layar : 5,5 Inch (WVGA 400 x 480).

## **Perangkat Lunak**

Perangkat lunak yang digunakan yaitu sistem operasi *Windows* 8. Sistem Operasi pada *smartphone* menggunakan android versi 6.0.1 (*Marsmellow*). Editor android yang digunakan yaitu *Unity. Emulator Android* atau yang digunakan untuk menjalankan aplikasi yang dibuat pada android menggunakan emulator bawaan. Pemodelan perancangan

yang digunakan adalah Microsoft Visio sebagai model perancangan antarmuka *(interface)*  dan Star UML sebagai model perancangan sistem.

#### **Metode Pengenalan Target**

*ugmented reality* memiliki dua metode pengenalan target, yaitu menggunakan marker dan tanpa marker (*markeless*). *Marker* adalah sebuah gambar dengan pola unik yang dapat diambil dengan.

#### **Metode Pengembangan Sistem** *Prototype*

Menurut Pressman (2012:50), dalam melakukan perancangan sistem yang akan dikembangkan dapat menggunakan metode *prototype.* Metode ini cocok untuk mengembangkan sebuah perangkat yang akan dikembangkan kembali. Metode ini dimulai dengan pengumpulan kebutuhan pengguna, dalam hal ini pengguna dari perangkat yang akan dikembangkan adalah peserta didik. Kemudian membuat sebuah rancangan kilat yang selanjutnya akan dievaluasi kembali sebelum diproduksi secara benar. Berikut adalah tahapan dalam metode *prototype :*

- 1) Communication / Komunikasi dan pengumpulan data awal yaitu analisis terhadap kebutuhan pengguna (dalam hal ini adalah peserta didik).
- 2) *Quick Plan* (desain perencanaan), yaitu pembuatan desain secara umum untuk selanjutnya dikembangkan kembali.
- 3) Pembuatan *prototype,* yaitu pembuatan perangkat *prototype* termasuk pengujian dan penyempurnaan.
- 4) Evaluasi terhadap *prototype,* yaitu mengevaluasi *prototype* termasuk pengujian dan penyempurnaan.
- 5) Perbaikan *prototype,* yaitu pembuatan tipe yang sebenarnya berdasarkan hasil dari evaluasi *protoype.*
- 6) Produksi akhir, yaitu memproduksi perangkat secara benar sehingga dapat digunakan oleh pengguna.

## *Cloud Recognition* **pada** *Vuforia*

Aplikasi *Vuforia* menggunakan peralatan *mobile* sebagai layar untuk melihat kedalam dunia *augmentation* sehingga dunia nyata dan virtual dapat xterlihat secara bersamaan. Kelebihan dari *Vuforia* SDK yaitu deteksi objek dapat secara lokal dan *cloud*  melalui internet,dapat mengenali lebih dari 1 juta *image target* secara simultan,pelacakan bersifat *robust tracking* (*augmentation* melekat pada objek sehingga tidak mudah hilang).

## **3.2 Teori Pengujian Perangkat Lunak**

Menurut Simarmata (2010) mendefiniskan Pengujian merupakan proses eksekusi program yang telah selesai dibuat yang bertujuan untuk menemukan kesalahan. Pengujian yang baik adalah pengujian yang dilakukan dengan probabilitas penemuan kesalahan yang tidak terduga, sedangkan pengujian yang sukses adalah pengujian yang berhasil mengatasi penyelesaian penemuan kesalahan yang tidak terduga.

## *Black Box Testing*

Teknik yang digunakan dalam *Black Box Testing* antara lain :

- a. Digunakan untuk menguji fungsi-fungsi khusus dari perangkat lunak.
- b. Kebenaran perangkat lunak yang diuji hanya dilihat berdasarkan keluaran *(output)* yang dihasilkan.
- c. Kemampuan program dalam memenuhi kebutuhan pemakai dapat diukur sekaligus dapat diketahui kesalahan-kesalahannya.

## *White Box Testing*

*White box testing* adalah cara pengujian dengan melihat ke dalam modul untuk meneliti kode-kode program yang ada, dan menganalisis apakah ada kesalahan atau tidak. Jika ada modul yang menghasilkan *output* yang tidak sesuai dengan proses bisnis yang dilakukan, maka baris-baris program, variabel dan parameter yang terlibat pada unit tersebut akan dicek satu persatu dan diperbaiki, kemudian di-*compile* ulang.

## **3.3 Perancangan Sistem**

Pada aplikasi pengenalan perangkat keras komputer dengan teknologi *augmented reality* ini pengguna dapat mengakses menu utama yang terdiri dari 2(dua) pilihan menu, yaitu Melihat Informasi Perangkat Keras dan Mencari Objek Perangkat Keras.

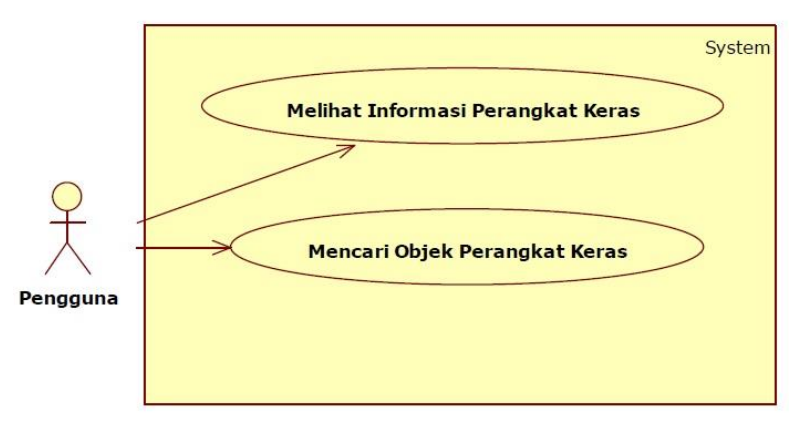

**Gambar 1.** Perancangan Sistem

## *Activity Diagram*

*Activity diagram* mendeskripsikan aliran kerja dari perilaku system. Berikut merupakan *activity diagram* dari aplikasi pengenalan perangkat keras komputer dengan teknologi *augmented reality.* Gambar 2 berikut menjelaskan suatu aktifitas pada saat pengguna memilih menu, maka aplikasi akan merespon dari menu yang dipilih pengguna, selanjutnya aplikasi akan menampilkan materi dari perangkat keras itu sendiri.

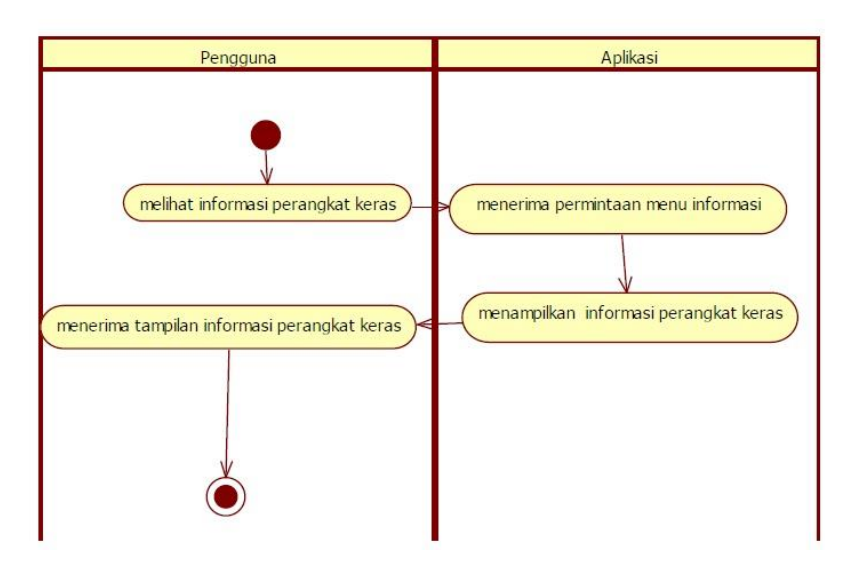

**Gambar 2**. *Activity Diagram*

Pada Gambar 3 berikut menjelaskan suatu aktifitas pada saat pengguna memilih menu, maka aplikasi akan merespon dari menu yang dipilih pengguna, selanjutnya aplikasi menampilkan animasi dari perangkat keras itu sendiri.

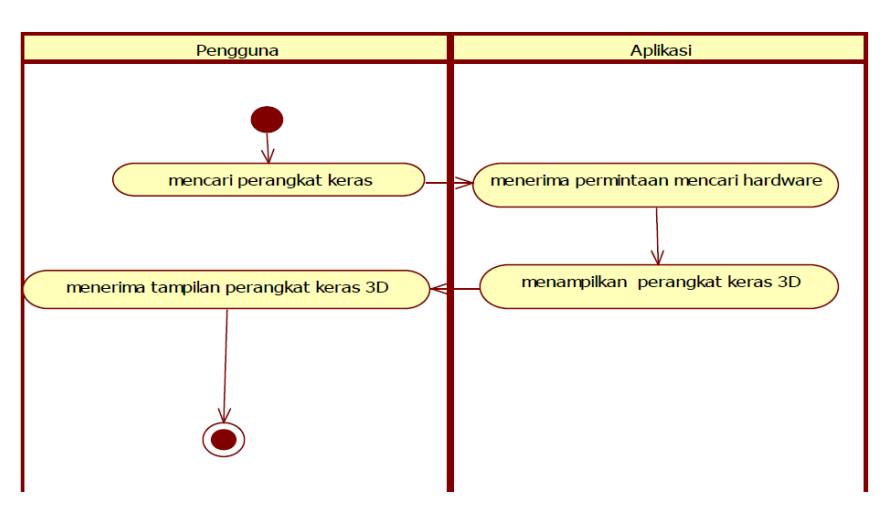

**Gambar 3.** *Activity Diagram* Menu Mencari Perangkat Keras

## **4. Pembahasan**

Aplikasi *Augmented Reality* (AR) pengenalan perangkat keras computer dibuat dengan menerapkan teknologi *augmented reality* sehingga dapat menghasilkan suatu media informasi tambahan untuk objek-objek yang dipilih sehingga objek terlihat lebih informatif dan menarik. Aplikasi ini dibangun dengan menggunakan bahasa pemrograman C#, Unity 21017.3.1 sebagai editor android, *vuforia* digunakan untuk *database marker* dan *Adobe Photoshop CS5* digunakan sebagai editor dalam membuat desain aplikasi. Aplikasi ini memuat 11 perangkat keras komputer yang dilengkapi dengan fitur animasi 3D, serta dilengkapi sedikit penjelasan berbentuk audio yang akan dinarasikan. Hasil akhir dari file aplikasi ini ber-ekstensi apk dengan ukuran file kurang dari 100 MB. Berikut adalah hasil dari antarmuka aplikasi pengenalan perangkat keras komputer dengan teknologi *augmented reality* yang telah dibuat.

## a. **Tampilan** *Splashscreen*

Ketika aplikasi dijalankan, pertama kali yang akan muncul tampilan *splashscreen*  yaitu tampilan awal aplikasi. Pada tampilan awal aplikasi akan menampilkan logo dari aplikasi pengenalan perangkat keras komputer dengan teknologi *augmented reality.*

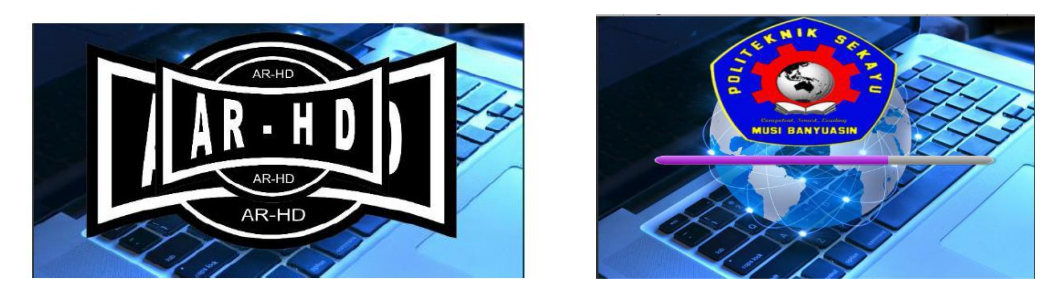

**Gambar 4**. Tampilan *Splashscreen* dan *Loading*

Pada Gambar 4 diatas akan tampill ketika aplikasi dijalankan pertama kali dan *splashscreen* ini dilengkapi dengan animasi berrotasi 360° berputar sekitar 3 detik kemudian masuk ke loading. Tampilan loading muncul ketika selesai tampilan s*plashscreen* maka akan tampil loading yang berdurasi 30 detik setelah loading bar penuh maka akan langsung menuju *menu* utama.

## **b. Tampilan Menu Utama Aplikasi**

Pada menu awal aplikasi pengguna dapat mengakses *menu* utama yang terdiri dari 3 pilihan. Jika *menu AR camera* yang dipilih maka akan menampilkan kamera beserta *menu* lainya dimana di*menu AR camera* ini sendiri akan menampilkan animasi 3D jika *marker* yang dituju sesuai dengan *marker* yang sudah di *input* di *database vuforia* dan untuk *menu* materi akan menampilkan materi dasar tentang perangkat keras komputer serta *menu* keluar yang difungsikan sebagai konfirmasi untuk menutup aplikasi.

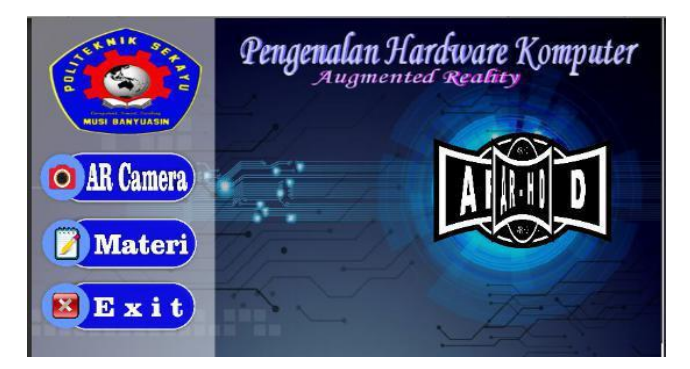

## **Gambar 5**. Tampilan *Menu* Utama Aplikasi

Pada Gambar 5 terdapat *backsound* yang berputar secara otomatis ketika masuk ke *menu* utama kemudia terdapat animasi yang berputar 360° dan terdapat tiga *menu* utama yaitu *menu AR camera*, *menu* materi, dan *menu exit.*

#### c. **Tampilan** *Menu AR Camera*

Pada *menu AR camera* akan menampilkan 11 animadi 3D yang menarik disertai *audio* dan teks penjelasan. Jika salah satu *marker* diarahkan dikamera AR maka akan menampilkan animasi 3D beserta audio dan teks penjelas.

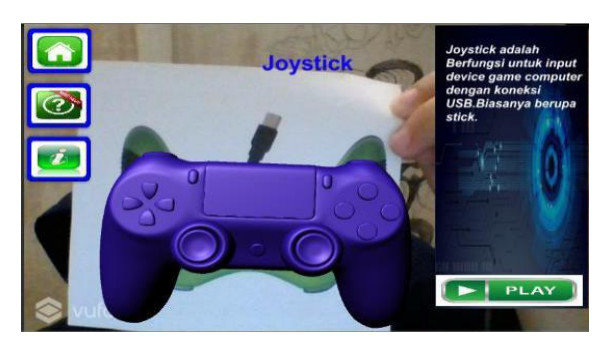

**Gambar 6.** Tampilan *Menu AR Camera*

Pada Gambar 6 terdapat kamera vuforia dimana kamera ini akan menagkap marker yang sudah di *input* di *database vuforia* ketika marker sudah tertangkap kamera maka akan menampilkan animasi 3D beserta *audio* dan teks penjelas, pada *menu ar camera* juga terdapat *button play* dimana *button* ini berfungsi untuk menampilkan *audio* tentang penjelasan dari perangkat keras yang ditampilkan dikamera, pada *menu* ini juga terdapat *submenu* yaitu, *home*, *help*, dan Info.

## d. **Tampilan submenu Petunjuk Aplikasi**

Pada tampilan menu petunjuk ini maka akan ditampilkan penjelasan mengenai cara penggunaan dari aplikasi.

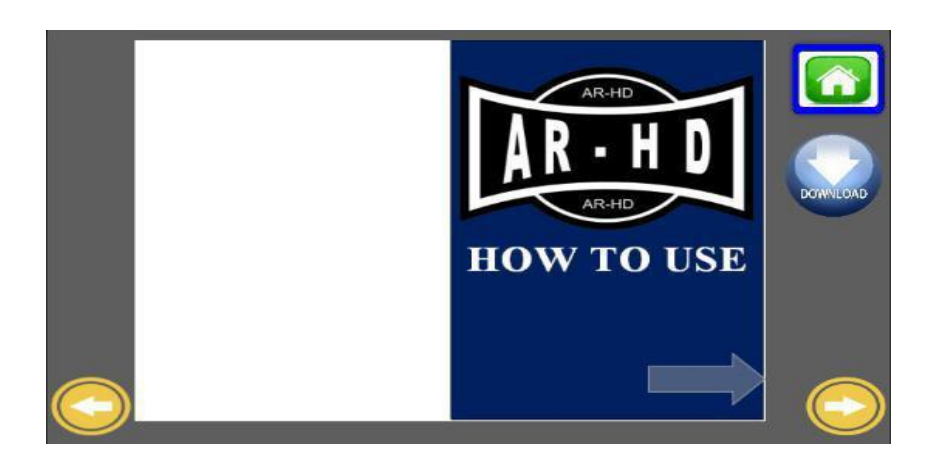

**Gambar 7.** Tampilan Submenu Petunjuk

Pada Gambar 7, berisi petunjuk untuk menjalankan *AR camera* dan dilengkapi dengan tombol *home* dimana tombol tersebut berguna untuk kembali kehalaman sebelumnya dan tombol *download* untuk mendownload marker.

Pada tiap halaman juga terdapat tombol kombinasi hijau dan putih yang berada dibagian bawah, tombol-tombol tersebut berfungsi sebagai berikut :

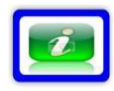

Tombol Info digunakan menampilkan informasi baik aplikasi maupun pembuat aplikasi.

 $\mathbf{E}$ 

Tombol *Home* digunakan untuk kembali ke halaman menu utama.

Tombol help digunakan untuk menampilkan bantuan cara menggunakan aplikasi ini

# e. **Pengujian Aplikasi**

Aplikasi pengenalan perangkat keras komputer dengan menerapkan teknologi *augmented reality* yang telah dirancang perlu diuji melalui berbagai pengujian. Pada aplikasi ini, proses pengujian menggunakan *black-box testing*. Berikut adalah rekap hasil pengujian terhadap aplikasi pengenalan perangkat keras komputer dengan menerapkan teknologi *augmented reality* yang didapat dari 10 *responden*.

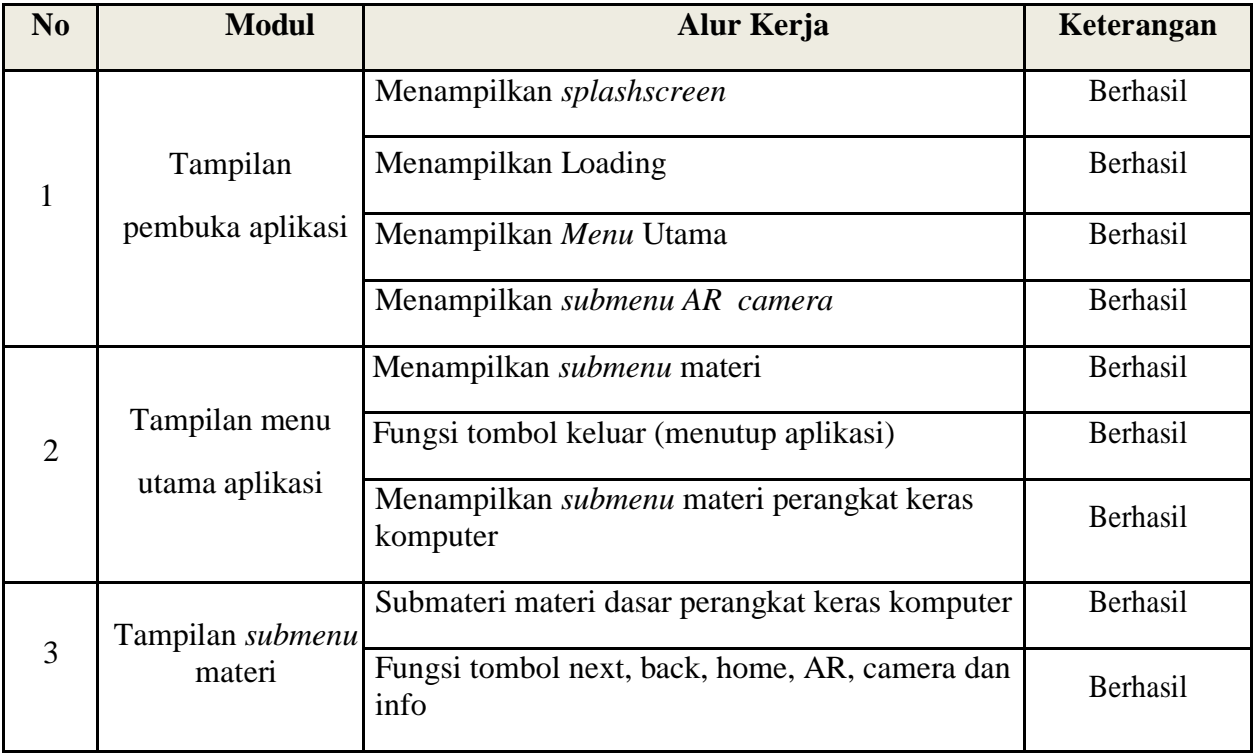

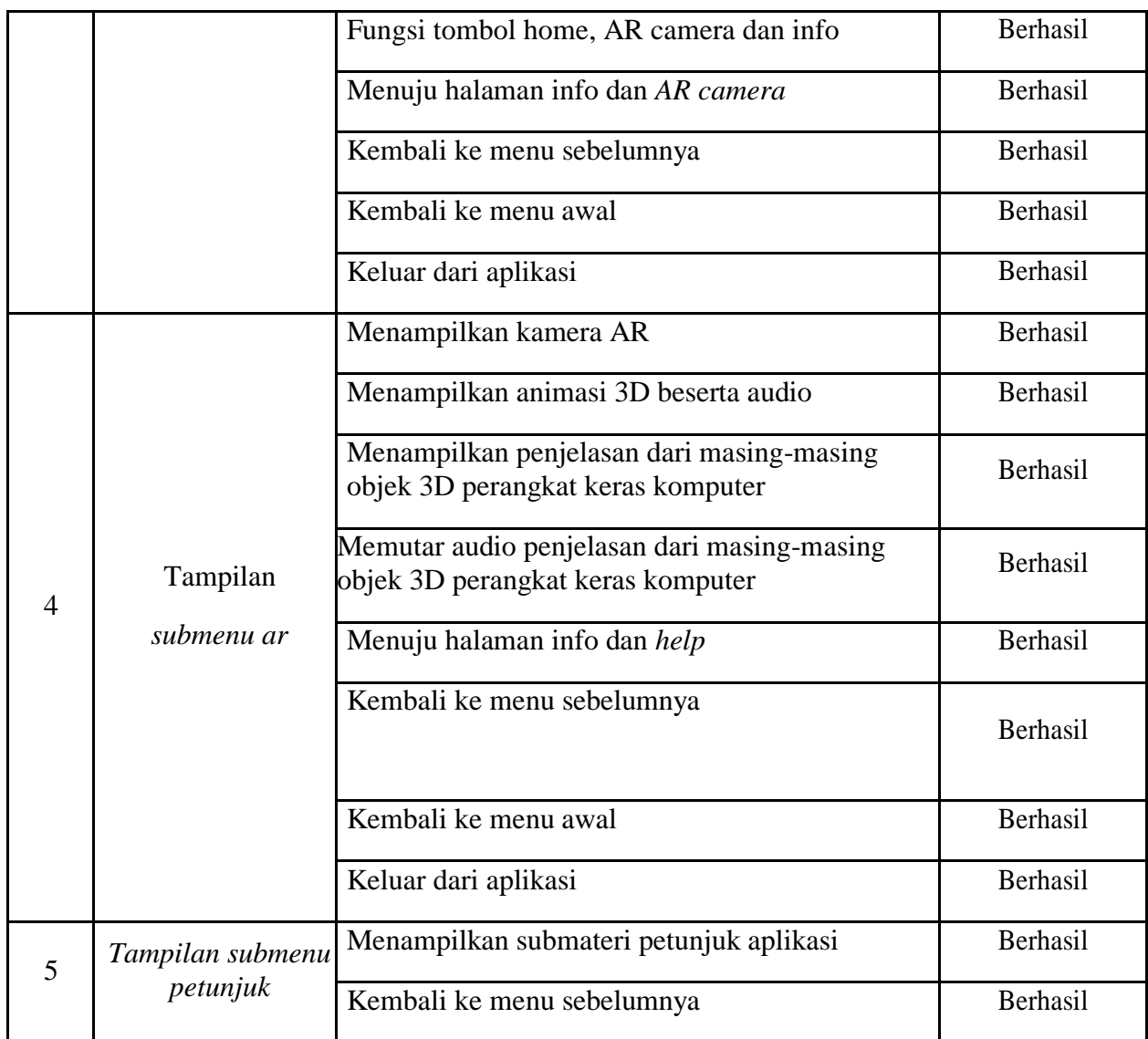

## **5. Kesimpulan dan Saran**

## **a. Kesimpulan**

Berdasarkan hasil perancangan, pengujian dan analisa pada penelitian "Aplikasi pengenalan perangkat keras komputer dengan teknologi *augmented reality*" maka dapat diambil suatu kesimpulan sebagai berikut :

- 1) Aplikasi pengenalan perangkat keras komputer dengan teknologi *augmented reality*  telah berhasil dijalankan dengan tujuan yang diinginkan.
- 2) Aplikasi ini memuat materi tentang perangkat keras komputer.
- 3) Pada halaman *ar camera marker* yang dipilih memiliki fitur suara dari penjelasan objek 3D tersebut disertai dengan teks serta penjelasan dari perangkat keras komputer tersebut.
- 4) Pada fitur suara terdapat dua suara pertama saat *marker* dan animasi 3D muncul akan ada suara otomatis sesuai nama dari *hardware* itu sendiri kedua suara tidak otomatis

dimana suara tersebut penjelasan dari materi *hardware* itu sendiri maka harus ditekan tombol

#### **b. Saran**

Berdasarkan hasil perancangan, pengujian dan analisa pada penelitian "Aplikasi pengenalan perangkat keras komputer dengan teknologi *augmented reality*", saran yang dapat diberikan adalah Pengembangan apikasi yang akan dibuat diharapkan dapat diimplementasikan ke seluruh jenis *mobile android.*

## **Daftar Pustaka**

- [1] Arifianto, T 2011, *Membuat interface aplikasi android lebih keren dengan LWUIT,*  Andi, Yogyakarta.
- [2] Asropudin, P. 2013. *Kamus Teknologi Informasi*. Bandung: Titisan Ilmu
- [3] Tjahyadi, Michello Pratama, dkk. 2014. *Prototipe Game Musik Bambu Menggunakan Engine Unit 3D*. E-jurnal Teknik Informatika, Manado : Universitas Sam Ratulangi
- [4] Mair, Zaid Romegar.2017.Pedoman Praktis Multimedia dengan Authorware 7. Yogyakarta:Deepublish
- [5] Pressman, Roger, S. 2012. *Rekayasa Perangkat Lunak.Pendekatan* Praktisi. Edisi 7. Yogyakarta : Andi
- [6] Susanto, (2009). *Reputation-Driven Corporate Social Responsibility* : Pendekatan Strategik Manajemen dalam CSR, Jakarta : Esensi.